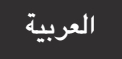

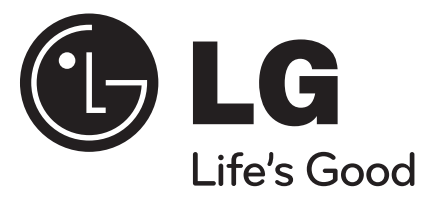

## **DV450 / DV480 / DV482 / DV487**

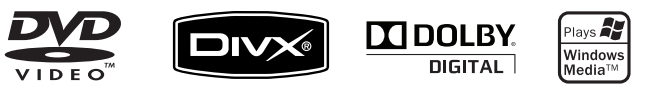

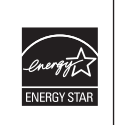

قررت شركة LG بصفتها شريك في مشروع RSTAR ENERGY أن هذا المنتج أو وحدات المنتج تتفق مع توجيهات ENERGY RSTAR لكفاءة الطاقة.

> RSTAR ENERGY هي علامة تجارية مسجلة بالولايات المتحدة.

P/No.: MFL61967003

## **احتياطات السلامة**

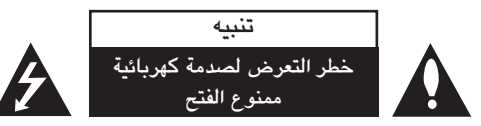

**تنبيه:** لتقليل خطر التعرض لصدمة كهربائية. لا تنزع الغطاء (أو الجزء الخلفي). لا توجد بالداخل قطع يمكن للمستخدم صيانتها. عليك الاستعانة بموظفي الصيانة المؤهلين للقيام بأعمال الصيانة.

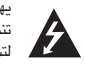

يهدف رمز الفلاش المضيء هذا - الذي يحتوي على رأس سهم موجود بداخل مثلث متساوي الأضلاع - إلى تنبيه المستخدم إلى وجود جهد كهربائي خطير بدون مادة معزولة داخل الصندوق الحاوي للمنتج، وهو ما يكفي لتشكيل خطر ينبئ بحدوث صدمة كهربائية لأي شخص.

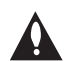

تهدف علامة التعجب الموجودة بداخل مثلث متساوي الأضلاع إلى تنبيه المستخدم بوجود تعليمات تشغيل وصيانة (خدمة) هامة ضمن التعليمات المرفقة مع هذا المنتج.

**تحذير:** لتجنب خطر حدوث حريق أو صدمة كهربائية، لا تعرض هذا الجهاز للمطر أو الرطوبة.

**تحذير:** لا تقم بتركيب هذا الجهاز داخل مكان ضيق كخزانة كتب أو أي قطعة أثاث مشابهة.

**تنبيه:** ً لا تسد أيا من فتحات التهوية. ً قم بتركيب الجهاز وفقا لتعليمات الجهة المصنعة. تهدف المنافذ والفتحات الموجودة بالهيكل الخارجي إلى توفير التهوية وضمان تشغيل جيد للمنتج وحمايته من السخونة الزائدة. يجب ألا تُسد هذه الفتحات مطلقا بوضع المنتج على السرير أو الأريكة أو البساط أو غير ذلك من الأسطح المشابهة. يجب عدم وضع هذا المنتج في حيز مدمج مثل خزانة الكتب أو الأرفف إلا في حالة توفر تهوية جيدة أو الالتزام بتعليمات الجهة المصنعة.

> **تنبيه:** يستخدم هذا المنتج أحد أنظمة الليزر. لضمان الاستخدام السليم لهذا المنتج، ً يرجى قراءة دليل المستخدم بعناية والاحتفاظ به للرجوع إليه مستقبلا. إذا احتاجت الوحدة إلى الصيانة، فاتصل بمركز خدمة معتمد.

قد ينتج عن استخدام مفاتيح التحكم أو أدوات الضبط أو الإجراءات غير المحددة هنا إلى التعرض إلى إشعاع خطير. لتجنب التعرض المباشر لشعاع الليزر، لا تحاول فتح الصندوق الحاوي للمنتج. يصدر شعاع ليزر مرئي عند فتحه. لا تركز نظرك في شعاع الليزر.

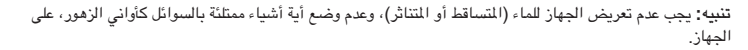

#### **تنبيه بخصوص سلك الطاقة**

**يوصى بوضع معظم الأجهزة على دائرة مخصصة؛**

بمعنى وجود دائرة ذات منفذ واحد لا تزود سوى هذا الجهاز فقط بالطاقة وليس بها أية منافذ إضافية أو دوائر فرعية. ً راجع صفحة المواصفات الواردة في دليل المالك زيادة في التأكيد.

ُ لا تحّمل منافذ التيار بالحائط فوق طاقتها. منافذ التيار بالحائط التي تحمل فوق طاقتها أو منافذ التيار بالحائط أو أسلاك ُ الاستطالة المفكوكة أو التالفة، أو أسلاك الطاقة البالية أو عوازل الأسلاك التالفة أو المشروخة تعتبر مصادر خطر. قد ينجم ً عن أي من هذه الحالات صدمة كهربية أو حريقا. قم على فترات منتظمة بفحص سلك الجهاز الموجود لديك وإذا اتضح من شكله أنه تالف أو فاسد، فقم بنزعه من المقبس وتوقف عن استخدام الجهاز واجعل أخصائي صيانة معتمد يقوم بتغيير السلك بقطعة غيار مضبوطة.

احمي سلك الطاقة من سوء الاستخدام المادي أو الميكانيكي مثل تعرضه للثني أو اللي أو القرص أو غلق الباب عليه أو السير فوقه.

ً أعط اهتماما ً خاصا للمقابس ومنافذ الحائط والنقطة التي يخرج عندها السلك من الجهاز.

لفصل الطاقة من مصدر الطاقة الرئيسي، اسحب للخارج قابس سلك المصدر الرئيسي. عند تركيب الجهاز، تأكد من سهولة الوصول إلى القابس.

**صنع بترخيص من معامل دولبي Laboratories Dolby. العلامات Dolby والرمز D-double هي علامات تجارية لـ Laboratories Dolby.**

**إن دي في دي لوج "Logo DVD "علامة تجارية خاصة لشكل الدي في دي DVD/ مؤسسة لوج للتوكيل.** 

**DivX معتمدة من DivX، والشعارات المصاحبة هي علامات تجارية لشركة DivX ُتستخدم بترخيص منها.**

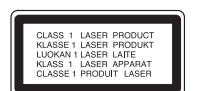

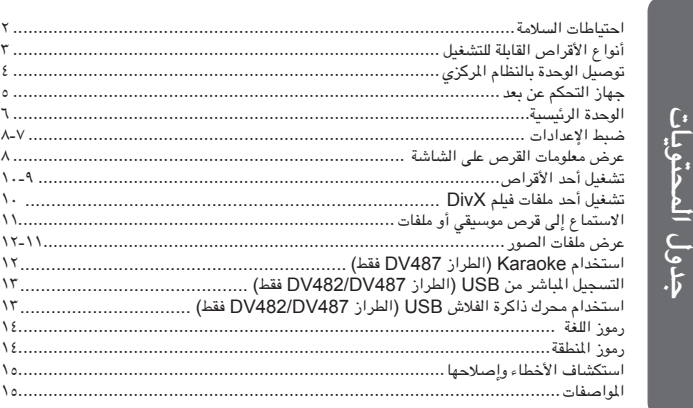

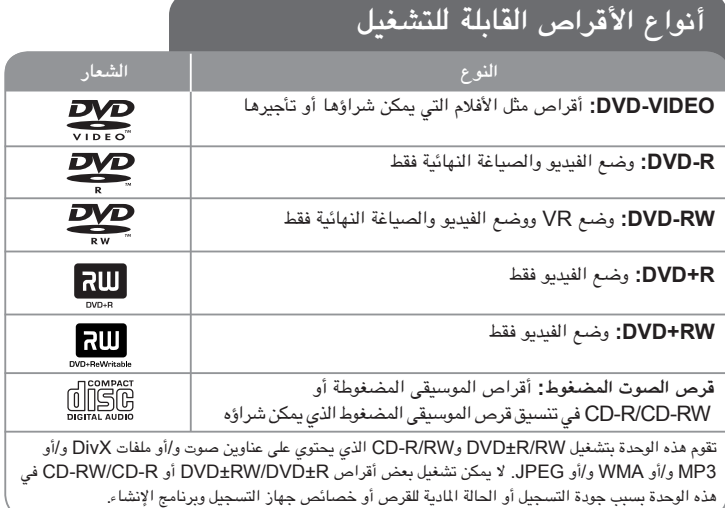

**حول عرض رمز**

قد يظهر " " على شاشة التلفزيون أثناء التشغيل ويشير إلى أن الوظيفة التي تم شرحها في دليل المالك هذا غير متاحة في ذلك القرص.

#### **رموز المنطقة**

ً تحتوي هذه الوحدة على كود المنطقة مطبوعا على الجزء الخلفي. لا تستطيع هذه الوحدة تشغيل إلا أقراص DVD التي عليها نفس الملصق الموجود في مؤخرة الوحدة أو كلمة "ALL) "جميع الأقراص).

- تحتوي معظم أقراص DVD على شكل كروي يوجد بداخله رقم أو أكثر يظهر بوضوح على الغطاء. لابد أن يطابق هذا الرقم رمز المنطقة الموجود على الوحدة، وإلا سيتعذر تشغيل القرص.
- إذا حاولت تشغيل قرص DVD به كود منطقة مختلف عن الرمز الموجود على المشغل الخاص بك، فستظهر رسالة "Code Regional Check) "تحقق من كود المنطقة) على شاشة التلفزيون.

#### **حقوق النشر**

يحظر بحكم القانون نسخ أو بث أو عرض أو البث عبر الكابل أو العرض العام أو تأجير المواد المحمية بحقوق النشر دون ترخيص. يحتوي هذا المنتج على وظيفة الحماية ضد النسخ المطورة بواسطة شركة Macrovision. حيث يتم تسجيل إشارات الحماية ضد النسخ على بعض الأقراص. وعند تسجيل ً هذه الأقراص أو تشغيل صورها، سوف يظهر تشويشا بالصورة. يتضمن هذا المنتج تكنولوجيا حماية حقوق النشر المحمية بموجب براءات الاختراع الأمريكية وحقوق الملكية الفكرية الأخرى. يجب أن ً يكون استخدام تكنولوجيا حماية حقوق النشر مرخصا من قبل شركة Macrovision ً ، ومخصصا للاستخدام المنزلي واستخدامات العرض الأخرى المحدودة فقط، ما لم ترخص شركة Macrovision بخلاف ذلك. تحظر الهندسة العكسية أو تفكيك الجهاز.

ً ينبغي أن يلاحظ المستهلكون أن جميع أجهزة التلفزيون عالية الدقة ليست متوافقة تماما مع هذا المنتج وقد تُتسبب في ظهور زيف في الصورة. في حالة مشاكل صورة المسح التزايدي 525 أو 625، يوصى بأن يقوم المستخدم بتحويل التوصيل إلى خرج "الدقة القياسية". إذا كانت هناك أية تساؤلات بخصوص توافق جهاز التلفزيون الخاص بنا مع موديل الوحدة p525 وp،625 فبرجاء الاتصال بمركز خدمة العملاء التابع لنا.

## **توصيل الوحدة بالنظام المركزي**

#### **توصيل الصوت الصورة**

تحتوي مقابس صوت/صورة الوحدة على أكواد ملونة (صفراء للصورة وحمراء للصوت في الجهة اليمنى وبيضاء للصوت في الجهة اليسرى). إذا كان تلفزيونك به دخل واحد للصوت (أحادي)، فقم بتوصيله بمقبس الصوت الأيسر (الأبيض ) الموجود في الوحدة.

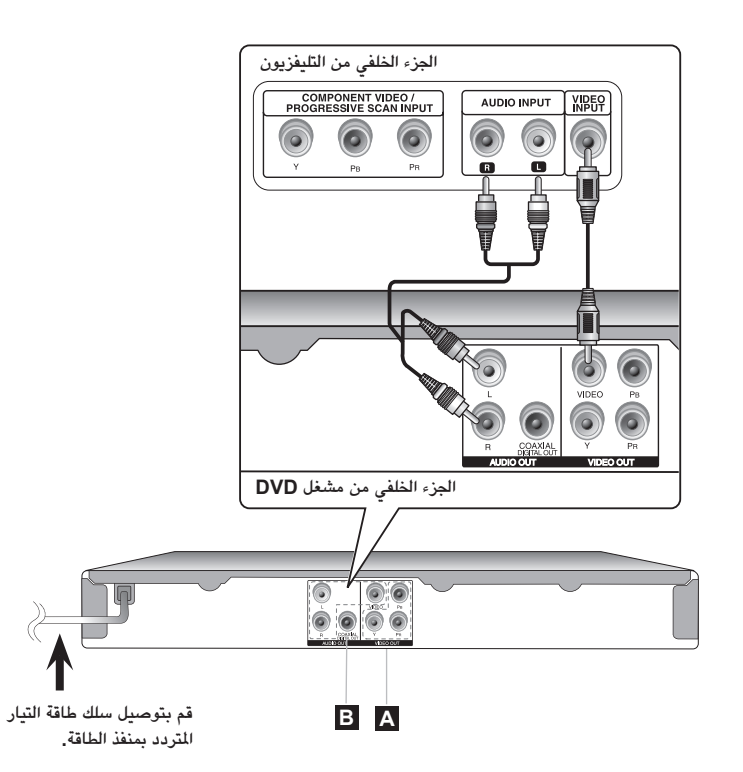

## **توصيل الوحدة بالنظام المركزي - يمكنك فعل المزيد**

#### **A توصيل مكونات الفيديو**

قم بتوصيل مقابس دائرة الإخراج (فيديو / ماسح ضوئي تزايدي مدخل ثلاثي الأطراف (YPBPR( الموجودة بالجهاز بمقابس الإدخال المقابلة لها بتلفازك , ً مستخدما كابل فيديو/ مدخل ثلاثي الأطراف  $(YPBPR)$ 

- إنك لازلت في حاجة إلى توصيل كابلات الصوت اليسرى واليمنى بالتلفزيون أو كابل الصوت الرقمي بالاستريو.
- إذا قبل التلفزيون إشارات التنسيق التزايدي، فلابد أن تستخدم هذا التوصيل وتضبط [Scan Progressive) [المسح التزايدي) على [On) [تشغيل) الموجود في قائمة الإعداد. (انظر صفحة ٧)

## **توصيل خرج الصوت الرقمي B**

قم بتوصيل مقبس OUTPUT AUDIO DIGITAL) خرج الصوت الرقمي) في الوحدة بالمقبس المتناظر في مضخم الصوت.

- ًا ً إذا لم يتطابق تنسيق صوت الإخراج الرقمي مع إمكانيات مضخم الصوت، فسيصدر المضخم صوتا قوي مشوشًا أو لا يصدر صوتًا على الإطلاق.
- لرؤية تنسيق الصوت في القرص الحالي ضمن المعلومات المعروضة على الشاشة، اضغط على AUDIO.
- لا تقم هذه الوحدة بعمل تشفير داخلي (قناتين) لمسار صوت DTS. للتمتع بصوت محيطي متعدد القنوات DTS، فلابد أن توصل هذه الوحدة بمضخم صوت متوافق مع DTS من خلال خرج صوت رقمي في هذه الوحدة.

## **جهاز التحكم عن بعد**

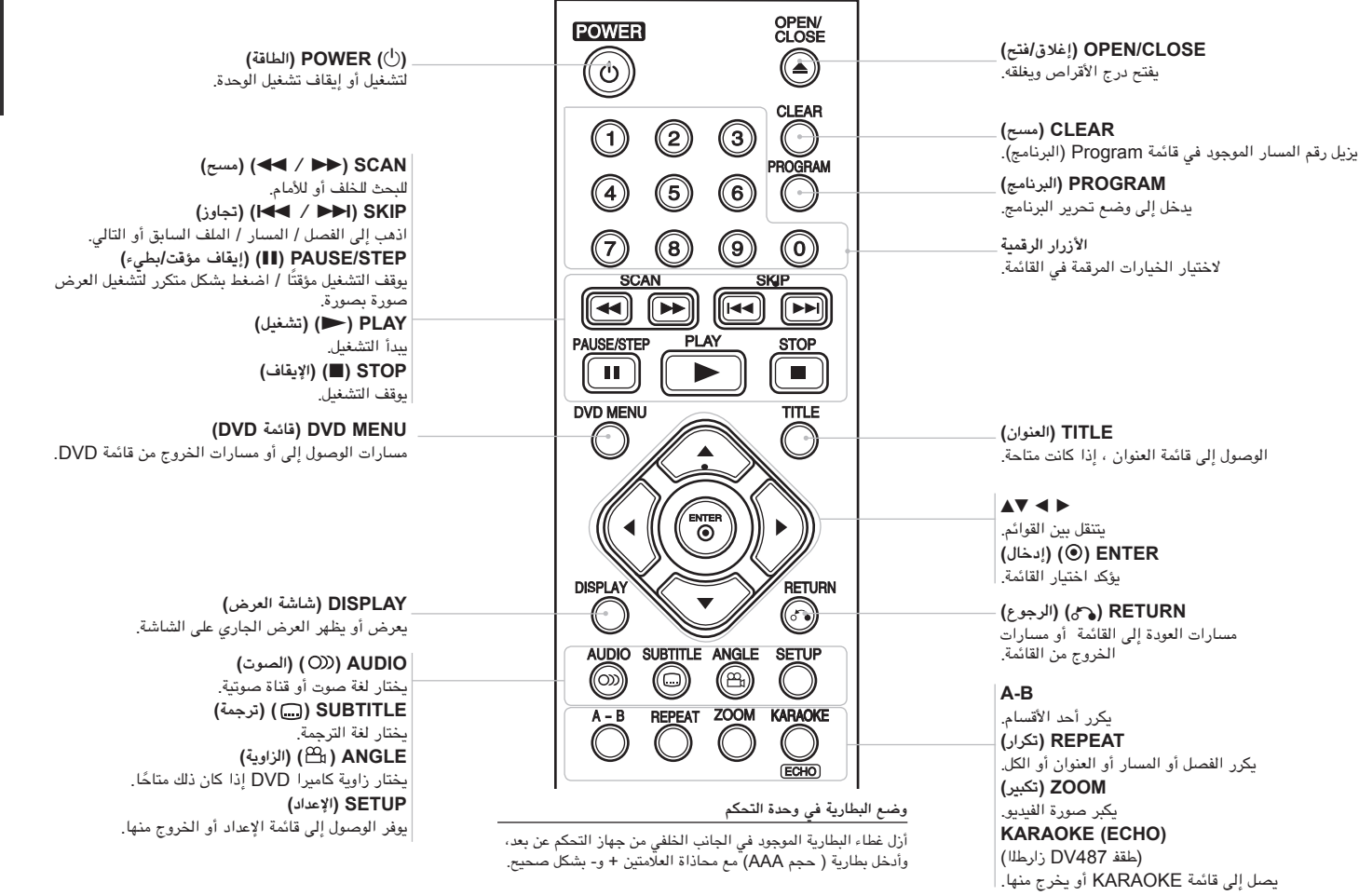

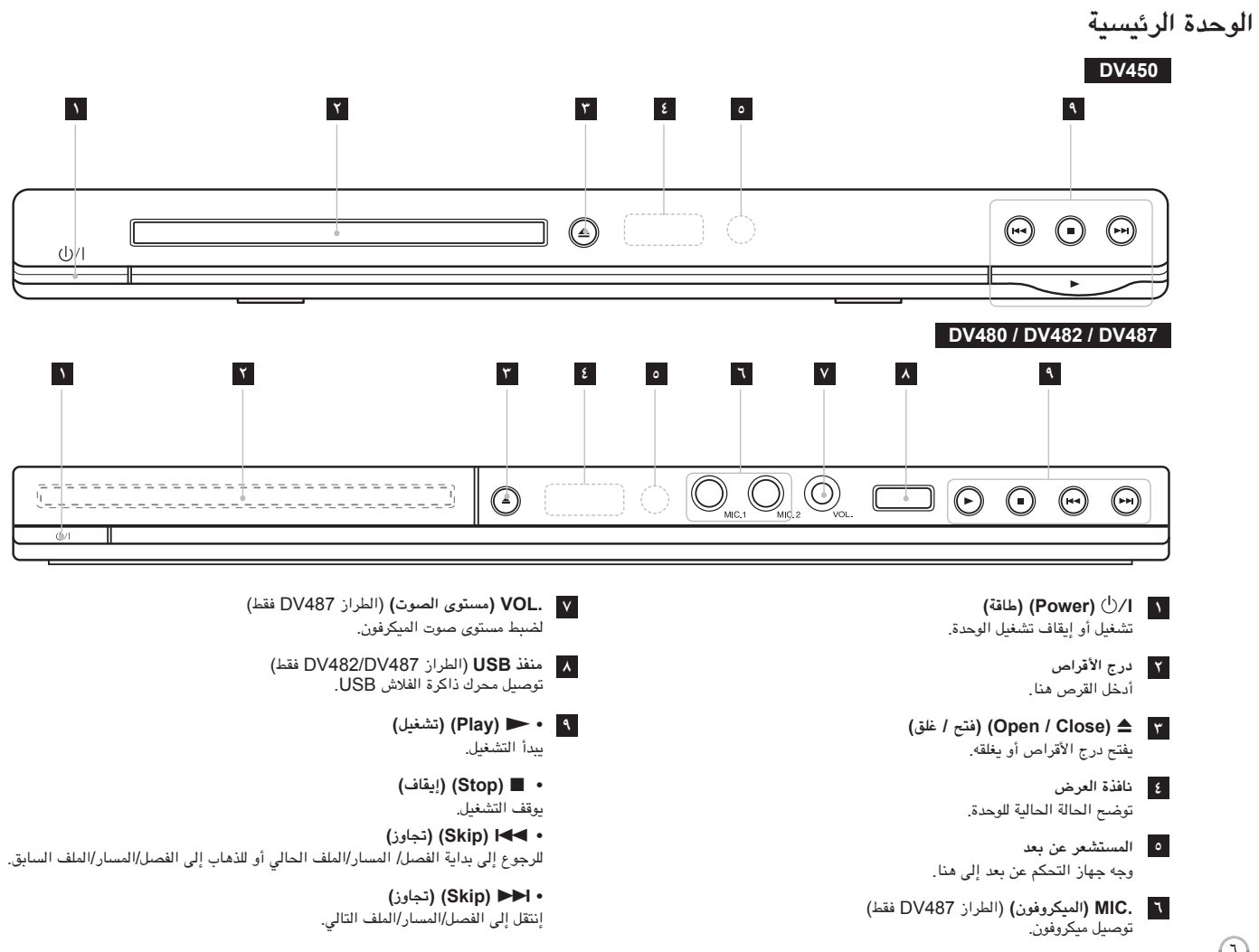

 $\bigodot$ 

## **ضبط الإعدادات**

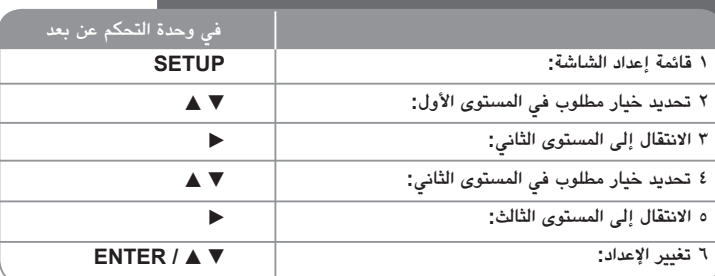

## **ضبط الإعدادات – يمكنك فعل المزيد**

#### **عندما تقوم بالتشغيل للمرة الأولى (اختياري)**

ستظهر قائمة اختيار اللغة عندما تقوم بتشغيل الوحدة للمرة الأولى. لابد أن تختار لغة لاستخدام الوحدة. استخدم B b vV لتحديد إحدى اللغات ثم اضغط على **ENTER** وستظهر قائمة التأكيد. اضغط على B b لتحديد [Enter [ثم اضغط على **ENTER**.

**ضبط إعدادات اللغة**

**لغة القائمة -** حدد لغة لقائمة Setup) الإعداد) والعرض على الشاشة.

**صوت القرص/الترجمة/القائمة –** تحديد إحدى اللغات من أجل صوت القرص / الترجمة / القائمة. [Original) [أصلية) : تشير إلى اللغة الأصلية التي تم تسجيل القرص بها. [Other) [أخرى): لتحديد لغة أخرى، اضغط على الأزرار الرقمية ثم اضغط على **ENTER** لإدخال الرقم ً المتماثل المكون من أربعة أعداد وفقا لقائمة كود اللغة. (راجع صفحة ١٤) إذا ارتكبت خطأ أثناء إدخال الرقم، فاضغط على **CLEAR**) مسح) لحذف الأرقام ثم قم بتصحيحه. [Off) [إيقاف التشغيل) (من أجل ترجمة القرص): إيقاف تشغيل الترجمة.

**ضبط إعدادات العرض.**

**مظهر التلفزيون –** ً حدد نسبة عرض الشاشة إلى ارتفاعها والتي سيتم استخدامها وفقا لشكل شاشة التلفزيون الخاص بك.

> [4:3]: حدده عند توصيل جهاز تليفزيون نسبة عرضه للصورة هي النسبة القياسية 4:3. [16:9]: حدده عند توصيل جهاز تليفزيون نسبة عرضه .16:9

وضع العرض – إذا حددت 4:3، فإنك ستحتاج إلى تحديد الطريقة التي ترغب أن يتم بها عرض برامج الشاشة والأفلام في شاشة التلفزيون الخاص بك.

[Letterbox[: يعرض صورة شاشة عريضة مع وجود أشرطة سوداء في الجزء العلوي والسفلي من الشاشة.

[Panscan[: يملأ ذلك الشاشة الكاملة 4:3 مع اقتصاص الصورة حسبما يلزم.

**المسح التزايدي (بالنسبة لتوصيلات مكون الفيديو) –** يحدد ما إذا كانت مقابس COMPONENT/ OUTPUT SCAN PROGRESSIVE) خرج المكون/المسح التزايدي) تخرج إشارة تزايدية. إذا قبل التلفزيون الخاص بك إشارات التنسيق التزايدي، فإنك ستستمتع بإنتاج ألوان دقيقة وصورة ذات جودة عالية عن طريق تحديد [On) [تشغيل). إذا لم يقبل التلفزيون الخاص بك إشارات التنسيق التزايدي، حدد [Off) [إيقاف التشغيل) إذا قمت بضبط المسح التزايدي على [On) [تشغيل) عن طريق الخطأ ولابد أن تعيد ضبط الوحدة. ً قم أولا بإزالة القرص من الوحدة. بعد ذلك، استمر في الضغط على **STOP**) إيقاف) لمدة خمس ثواني. ستتم استعادة خرج الفيديو إلى الضبط القياسي وستظهر صورة في التلفزيون.

#### **ضبط إعدادات الصوت**

**MPEG / DTS / Digital Dolby –** يحدد نوع إشارة الصوت الرقمي عند استخدام مقبس OUTPUT AUDIO DIGITAL) إخراج الصوت الرقمي).

[Bitstream[: حدده عندما تقوم بتوصيل قابس OUTPUT AUDIO DIGITAL) خرج الصوت الرقمي) في هذه الوحدة بمضخم به جهاز فك تشفير مدمج Digital Dolby أو DTS أو MPEG.

[PCM)[من أجل MPEG / Digital Dolby(: حدده عندما تقوم بتوصيل مقبس OUTPUT AUDIO DIGITAL) خرج الصوت الرقمي) في هذه الوحدة بمضخم لا يوجد به جهاز فك تشفير مدمج Digital Dolby أو MPEG.

[Off)[إيقاف التشغيل) (من أجل DTS(: حدده عندما تقوم بتوصيل مقبس OUTPUT AUDIO DIGITAL) خرج الصوت الرقمي) في هذه الوحدة بمضخم لا يوجد به جهاز فك تشفير مدمج DTS.

**التردد العيني (التردد) –** يحدد التردد العيني للإشارة الصوتية.

[48 كَيلو هرتز]: دائمًا ما يتم تحويل الإشارات الصوتية إلى 48 كيلو هرتز. [96 كيلو هرتز]: يتم إخراج الإشارات الصوتية بتنسيقها الأصلي.

**DRC) التحكم في النطاق الديناميكي) –** توضيح الصوت عند خفض مستوى الصوت (Digital Dolby الرقمي). اضبطه على [On) [تشغيل) للحصول على هذا التأثير.

**المرتفعة** (الطراز 482DV480/DV450/DV فقط) - اضبط على [On) [تشغيل) عندما وجود قرص DVD karaoke متعدد القنوات. ستندمج قنوات karaoke في القرص داخل صوت الستريو الطبيعي.

**ضبط إعدادات القفل**

يجب أن تضبط خيار [Area Code] (كود المنطقة) لاستخدام خيارات القفل. حدد خيار [Area Code] (كود المنطقة) ثم اضغط على B. أدخل كلمة مرور مكونة من أربعة أعداد واضغط على **ENTER**. أدخله مرة ً أثناء إدخال الرقم، فاضغط على **CLEAR** أخرى ثم اضغط على **ENTER** للتأكيد. إذا كنت قد ارتكبت خطأ لتصحيحه.

يمكنك إعادة تعيين كلمة المرور إذا نسبتها. قم أولاً بإزالة القرص من الوحدة. اعرض قائمة الإعداد ثم أدخل الرقم المكون من ٦ ـأعداد "210499". تظهر "CLr P "في نافذة العرض ويتم حذف كلمة المرور.

**التصنيف –** حدد مستوى التصنيف. كلما انخفض المستوى، كلما زادت دقة التصنيف. حدد [Unlock) [فتح القفل) لتعطيل التصنيف.

**كلمة المرور –** تضبط أو تغير كلمة المرور الخاصة بإعدادات القفل.

[جديدة]: أدخل كلمة مرور جديدة مكونة من ٤ أعداد باستخدام الأزرار الرقمية ثم اضغط على **ENTER** (إدخال). أدخل كلمة المرور مرة أخرى للتأكيد.

[تغيير]: أدخل كلمة المرور الجديدة مرتان بعد إدخال كلمة المرور الحالية.

**كود المنطقة –** ً حدد كودا لإحدى المناطق الجغرافية كمستوى لتصنيف التشغيل. ويحدد ذلك مقاييس المنطقة المستخدمة لتصنيف أقراص DVD التي يتم التحكم فيها بواسطة القفل العائلي. (انظر صفحة ١٤)

**اضبط الإعدادات الأخرى**

**.E.L.B) تمديد المستوى الأسود) -** لتحديد المستوى الأسود لصور التشغيل. قم بتحديد المفضل لديك وقدرة الشاشة.

**Bitrate REC**) الطراز 487DV482/DV فقط) – يمكنك اختيار حجم البيانات لتسجيلها مباشرة إلي USB. حجم البيانات الأكبر»»rate bit يعطي جودة صوت أفضل ولكنه يستخدم مساحات أكبر على مسار USB فلاش. للتسجيل المباشر على USB, انظر ص .١٣

**النقاط** (الطراز 487DV فقط) **–** يمكنك رؤية النقاط بعد إنشاد أغنية باستخدام الميكروفون. حدد [On[ (تشغيل) لاستخدام هذه الميزة. ً لا تظهر النقاط إلا عند الانتهاء تماما من أحد الفصول أو العناوين أو المسارات. تنطلق صافرة عند النقاط المرتفعة.

**VOD) R(DivX) الفيديو حسب الطلب) –** إننا نزودك بكود التسجيل في خدمة VOD® DivX للمزيد من المعلومات، قم بزيارة vod/com.divx.www.

اضغط على **ENTER** عند تمييز الرمز [Select) [تحديد) ويمكنك رؤية كود التسجيل الخاص بالوحدة. جميع ملفات الفيديو التي تم تنزيلها من VOD® DivX لا يمكن تشغيلها إلا على هذه الوحدة.

## **عرض معلومات القرص على الشاشة**

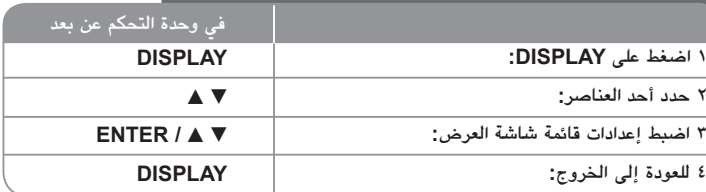

## **عرض معلومات القرص على الشاشة – يمكنك فعل المزيد**

يمكنك اختيار أي عنصر بالضغط على vV وتغيير أو اختيار الإعداد بالضغط على B b أو باستخدام الأزرار الرقمية (0-9).

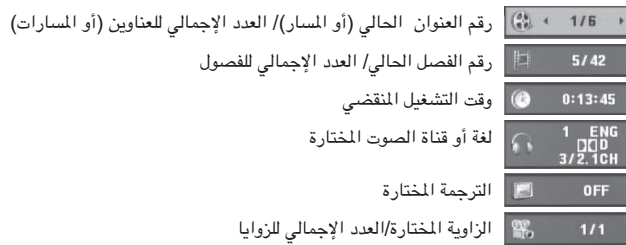

**الرمز المستخدم في هذا الدليل**

- جميع الأقراص والملفات المدرجة ة أدناه **ACD** أقراص الصوت المضغوطة
	- DVD وRW/R±DVD ً المصاغة نهائيا **G-CD** أقراص G-CD
		- **3MP**

**ALL**

**DVD**

**WMA**

- ملفات WMA
- ملفات 3MP **DivX** ملفات DivX

## **تشغيل أحد الأقراص**

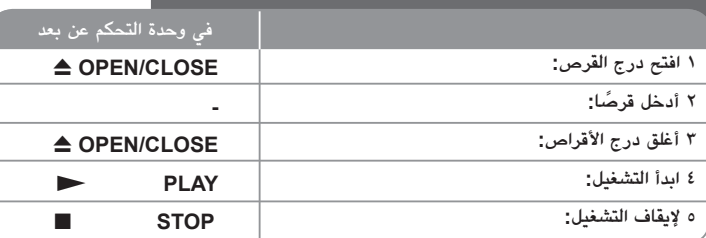

## **تشغيل أحد الأقراص - يمكنك فعل المزيد**

#### **يوقف التشغيل**

تقوم الوحدة بالتسجيل من النقطة التي تم الإيقاف عندها، ويتوقف ذلك على القر صيظهر" ■II " على الشاشة لفترة وجيزة. اضغط على (N (**PLAY**) تشغيل) لاستئناف التشغيل (من نقطة المشهد). إذا ضغطت مرة أخرى على (x (**STOP**) إيقاف) أو قمت بتفريغ القرص (تظهر "x "في الشاشة)، فستقوم الوحدة بمسح نقطة التوقف (Xx = استئناف إيقاف، x = إيقاف كامل)

وقد يتم مسح نقطة الاستئناف عند الضغط على أحد الأزرار (على سبيل المثال POWER) الطاقة) أو CLOSE/OPEN) فتح/غلق) أو غير ذلك).

#### **تشغيل قرص DVD به قائمة DVD**

تحتوي معظم أقراص DVD على قائمة يتم تحميلها أولا قبل بدء تشغيل الفيلم. يمكنك التنقل عبر هذه القوائم باستخدام B b vV أو الزر الرقمي لتحديد الاختيار المطلوب. اضغط على **ENTER** للاختيار.

#### **تشغيل قرص VR DVD**

ستقوم هذه الوحدة بتشغيل RW-DVD الذي يتم تسجيله باستخدام تنسيق تسجيل فيديو (VR(. عندما تدخل أحد أقراص VR DVD، ستظهر القائمة على الشاشة. استخدم vV لتحديد عنوان، ثم اضغط على **PLAY** (N) (تشغيل). لعرض قائمة VR-DVD، اضغط على **MENU DVD**) قائمة DVD (أو **TITLE**) عنوان). يتم عمل بعض أقراص VR-DVD مع بيانات CPRM من قبل RECORDER DVD) مسجل DVD(. لا يدعم المشغل تلك الأنواع من الأقراص.

#### **إنتقل إلى الفصل/المسار/الملف التالي أو السابق ALL**

إضغط على (<) **SKIP** للانتقال إلى الفصل/المسار/الملف التالي.

إضغط على (.) **SKIP** للعودة إلى بداية الفصل/المسار/الملف الحالي. إضغط على (.) **SKIP** مرتين قصيرتين للعودة إلى الفصل/المسار/الملف السابق.

#### **ً إيقاف التشغيل مؤقتا ALL**

اضغط على (X (**STEP/PAUSE**) إيقاف مؤقت / خطوة) ً لإيقاف التشغيل مؤقتا. اضغط على (N (**PLAY**) تشغيل) لمواصلة التشغيل.

#### **تشغيل صورة بصورة DivX DVD**

اضغط على (X (**STEP/PAUSE**) إيقاف مؤقت / خطوة) بشكل متكرر لتشغيل صورة بصورة.

#### **التشغيل بشكل متكرر ALL**

اضغط على **REPEAT** بشكل متكرر لاختيار عنصر سيتكرر. العنوان الحالي أو الفصل أو المجموعة أو المسار سيتم قراءته بشكل متكرر. للعودة إلى التشغيل العادي، اضغط على **REPEAT**) تكرار) لتحديد [Off) [إيقاف التشغيل).

#### **التقديم السريع أو الترجيع السريع 3MP WMA ACD DivX DVD**

اضغط على (M أو m (**SCAN**) مسح) لتشغيل التقديم السريع أو الترجيع السريع أثناء التشغيل. يمكنك تغيير سرعة التشغيل المتنوعة عن طريق الضغط على (M أو m (**SCAN**) مسح) بشكل متكرر. اضغط على (N (**PLAY**) تشغيل) لمواصلة التشغيل بالسرعة العادية.

> $-$  declered  $\epsilon$  declered  $\epsilon$  declines to the phase  $\rightarrow$  phase  $\rightarrow$  phase  $\rightarrow$  DVD. DivX  $\blacktriangleleft$  3MP  $\blacktriangleleft$  3MP  $\blacktriangleleft$  4MX  $\blacktriangleleft$   $\blacktriangleleft$   $\blacktriangleleft$

#### **تكرار جزء معين (B-A (ACD DivX DVD**

اضغط على **B-A** في بداية الجزء الذي تريد تكراره ومرة أخرى في نهايته. سيستمر تكرار الجزء الذي قمت بتحديده. للعودة إلى التشغيل العادي، اضغط على **B-A** لتحديد [Off) [إيقاف التشغيل).

#### **تحديد لغة الترجمة DivX DVD**

أثناء التشغيل، اضغط على ( ) **SUBTITLE**) ترجمة) بشكل متكرر لتحديد لغة الترجمة المطلوبة.

#### **المشاهدة من زاوية مختلفة DVD**

إذا ظهر مؤشر الزاوية على الشاشة لبرهة، فيمكنك تحديد زاوية كاميرا مختلفة عن طريق الضغط على ( ) **ANGLE**) الزاوية) بشكل متكرر.

#### **الاستماع إلى صوت مختلف G-CD DivX DVD**

أثناء التشغيل/ اضغط على ( ) **AUDIO**) الصوت) بشكل متكرر للتنقل بين لغات الصوت المتاحة أو القنوات أو طرق التشفير.

#### **خفض سرعة التشغيل DivX DVD) التقديم للأمام فقط)**

ً أثناء إيقاف التشغيل مؤقتا، اضغط على (M (**SCAN**) مسح) لخفض سرعة التشغيل الأمامي. يمكنك تغيير سرعة التشغيل المتنوعة عن طريق الضغط على (M (**SCAN**) مسح) بشكل متكرر. اضغط على (N (**PLAY**) تشغيل) لمواصلة التشغيل بالسرعة العادية.

#### **مشاهدة صورة فيديو مكبرة DivX DVD**

أثناء التواجد في وضع التشغيل أو الإيقاف المؤقت، اضغط على **ZOOM**) تكبير) بشكل متكرر لتحديد وضع التكبير. يمكنك التنقل خلال الصورة المكبرة/المصغرة باستخدام أزرار B vVb. اضغط **CLEAR**) مسح)  $(100\% + 400\% + 300\% + 200\% + 100\%)$  للخروج.

#### **عرض قائمة العنوان DVD**

اضغط على **TITLE**) العنوان) لعرض قائمة عناوين القرص؛ إذا كانت متاحة.

#### **عرض قائمة DVD DVD**

اضغط على قائمة **MENU DVD**) قائمة DVD (لعرض قائمة القرص إذا كانت متاحة.

#### **بدء التشغيل من الوقت المحدد DivX DVD**

البحث عن نقطة البدء لكود الوقت الذي تم إدخاله. اضغط على **DISPLAY**) شاشة العرض) ثم حدد رمز الساعة. أدخل الوقت واضغط على **ENTER**. فعلى سبيل المثال، للبحث عن أحد المشاهد عند ساعة واحدة و10 دقائق و20 ّثانيةٌ، أدخل "11020" واضغط على **ENTER**. إذا أدخلت رقمًا خاطئًا، فاضغط على **CLEAR** للإدخال مرة أخرى.

#### **ذاكرة المشهد الأخير ACD DVD**

تقوم هذه الوحدة بحفظ المشهد الأخير من القرص الأخير الذي يتم عرضه. ويبقى المشهد الأخير في الذاكرة حتى لو قمت بإخراج القرص من المشغل أو إيقاف تشغيله. إذا قمت بتحميل قرص تم حفظ المشهد به، فسيتم استدعاء هذا المشهد أوتوماتيكيًا.

#### **شاشة التوقف**

تظهر شاشة التوقف عندما تترك الوحدة في وضع Stop) الإيقاف) لمدة حوالي خمس دقائق. إذا تم عرض شاشة التوقف لمدة خمس دقائق، فستوقف الوحدة أوتوماتيكيًا تشغيلها من تلقاء نفسها.

#### **تحديد النظام**

يجب عليك تحديد وضع النظام المناسب لنظام التليفزيون لديك. ً أخرج أي قرص قد يكون موجودا في الوحدة واضغط باستمرار على (X (**STEP/PAUSE**) إيقاف مؤقت/خطوة) لأكثر من خمس ثوان لتتمكن من تحديد نظام (PAL و NTSC أو AUTO(.

## **WMA<sup>و</sup> JPEG قرص مختلط أو (محرك ذاكرة فلاش\_الطراز 487DV482/DV فقط) – تافلم DivX ،و3/MP**

عند تشغيل أحد الأقراص أو محرك ذاكرة فلاش USB يحتوي على ملفات DivX وWMA3/MP وJPEG ًمعا، يمكنك تحديد أي قائمة من الملفات ترغب في تشغيلها عن طريق الضغط على **TITLE**.

## **تشغيل أحد ملفات فيلم DivX**

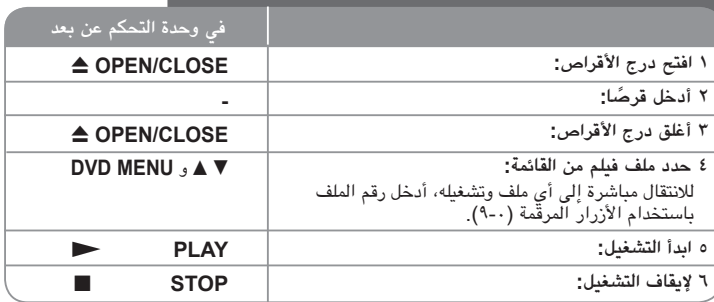

### **تشغيل أحد ملفات فيلم DivX – يمكنك فعل المزيد**

**تغيير ضبط الحرف لعرض ترجمة RDivX بالشكل الصحيح**

اضغط مع الاستمرار على **SUBTITLE**) ترجمة) لمدة ٣ ً ثوان تقريبا أثناء التشغيل. سيظهر كود اللغة. اضغط على B b لتحديد كود لغة آخر حتى يتم عرض الترجمة بالشكل الصحيح ثم اضغط على **ENTER**.

#### **متطلبات ملف DivX**

- يتوقف توافق ملف DivX مع هذا المشغل على القيود التالية:
- حجم الدقة المتاح: ٧٢٠×٥٧٦ (العرض × الارتفاع) بكسل
	- أسماء ملف DivX والترجمة محصورة في ٢٠ ًحرفا.
	- امتدادات ملف DivX :" .avi "و".mpg "و".mpeg"
- ملف ترجمة DivX القابل للتشغيل: (txt. / srt. (SubRip و(smi. (SAMI و
- (ssa/.txt) وMicroDVD (.sub/.txt). SubStation Alpha و
- DVD Subtitle System (.txt), TMPlayer (.txt), SubViewer 2.0 (.sub/.txt)
- تنسيق Codec القابل للتشغيل: "xx3.DIVX "و"xx4.DIVX "و"xx5.DIVX "و"43MP "و"IVX3"
	- يتم دعم وظيفة التشغيل فقط باستخدام ملف DivX ٦٫٠ في الوحدة.
	- تنسيق الصوت القابل للتشغيل: "Digital Dolby "و"DTS "و"PCM "و"3MP "و"WMA"
		- التردد العيني: ضمن ٨-٤٨ كيلو هرتز (3MP(، ضمن ٣٢ ٤٨ كيلو هرتز (WMA(
- معدل البت: ضمن ٨ –٣٢٠ كيلو بت في الثانية (3MP(، ضمن ٣٢ ١٩٢ كيلو بت في الثانية (WMA(، أقل من ٤ ميجا بت لكل ثانية (ملف DivX(
	- RW/R-CD، تنسيق ISO :٩٦٦٠RW/R±DVD
	- الحد الأقصى للملفات/المجلد: أقل من ٦٠٠ (الرقم الإجمالي للملفات والمجلدات)

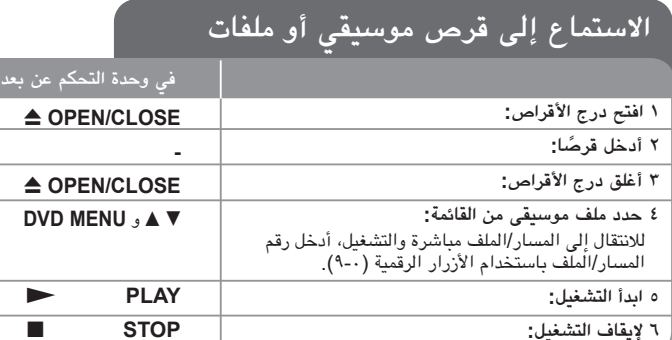

## **الاستماع إلى قرص موسيقي أو ملفات - يمكنك فعل المزيد**

**إنشاء البرنامج الخاص بك**

يمكنك تشغيل محتويات أحد الأقراص بالترتيب الذي تريده عن طريق تنظيم ترتيب الملفات الموسيقية في القرص. لإضافة ملف (ملفات) موسيقية في قائمة البرامج، اضغط على **PROGRAM**) البرنامج) للدخول في وضع تحرير البرنامج (تظهر علامة **<sup>E</sup>** في القائمة). حدد ملف الموسيقى المطلوب في [القائمة] ثم اضغط على **ENTER** لإضافة الملف الموسيقي إلى قائمة البرامج. حدد أحد ملفات الموسيقى من قائمة البرامج ثم اضغط على **ENTER** لبدء التشغيل المبرمج. لمسح أحد الملفات الموسيقية من قائمة البرامج، حدد الملف الموسيقي الذي تريد مسحه ثم اضغط على **CLEAR**) مسح) في وضع تحرير البرامج. لمسح جميع الملفات الموسيقية من قائمة البرامج، حدد [All Clear) [مسح الكل) ثم اضغط على **ENTER** الموجود في وضع تحرير البرنامج. يتم مسح البرنامج عند إزالة القرص أو إيقاف تشغيل الوحدة.

#### **تشغيل قرص G-CD**

عندما تدخل قرص G-CD، تظهر قائمة في الشاشة. استخدم vV لتحديد مسار، ثم اضغط على (N (**PLAY**) تشغيل). لعرض قائمة G-CD أثناء التشغيل، اضغط على (x (**STOP**) إيقاف) مرتان.لا يمكنك عرض قائمة الإعداد عن طريق الضغط على **SETUP**) الإعداد) إلا عند ظهور قائمة G-CD في شاشة التلفزيون.

#### **عرض معلومات الملف (TAG 3ID(**

أثناء تشغيل ملف 3MP يحتوي على معلومات الملف، يمكنك عرض المعلومات عن طريق الضغط على **DISPLAY**) شاشة العرض) بشكل متكرر.

#### **متطلب الملف الموسيقي WMA3/MP**

يقتصر توافق WMA3/MP مع هذه الوحدة على ما يلي:

• إمتدادات الملف: "3.mp "و".wma"

• التردد العيني: ضمن ٤٨-٨ كيلو هرتز (3MP(، ضمن ٣٢ – ٤٨ كيلو هرتز (WMA( • معدل البت: ضمن ٨ –٣٢٠ كيلو بت في الثانية (3MP(، ضمن ٣٢ – ١٩٢ كيلو بت في الثانية (WMA(.

• RW/R-CD، تنسيق ISO :٩٦٦٠RW/R±DVD

• الحد الأقصى للملفات/المجلد: أقل من ٦٠٠ (الرقم الإجمالي للملفات والمجلدات)

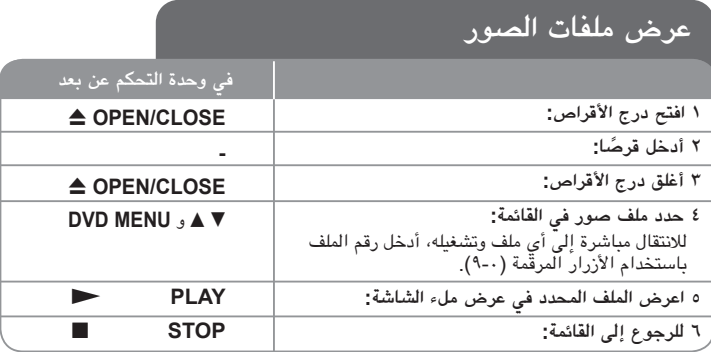

## **عرض ملفات الصور - يمكنك فعل المزيد**

**عرض ملفات الصور كشريحة عرض**

استخدم B b vV لتمييز رمز ( ) ثم اضغط على **ENTER** لبدء عرض الشريحة. يمكنك تغيير سرعة عرض الشريحة باستخدام ➡ → عند تمييز الرمز ( ➡).

**التجاوز إلى الصورة التالية/السابقة**

اضغط على (<أو.) **SKIP**) تجاوز) لعرض الصورة السابقة / التالية.

#### **قم بتدوير الصورة**

استخدم ▼▲ لتدوير الصورة بعرض ملء الشاشة في عكس اتجاه عقارب الساعة أو في اتجاه عقارب الساعة<br>بينما يتم عرض الصورة بملء الشاشة.

**إيقاف عرض الش ً ريحة مؤقتا**

(N) (تشغيل) لمواصلة عرض الشريحة. اضغط على (<sup>X</sup>(**STEP/PAUSE**) إيقاف مؤقت/خطوة) ً لإيقاف عرض الشريحة مؤقتا. اضغط على **PLAY**

#### **الاستماع إلى الموسيقى أثناء عرض الشريحة**

يمكنك الاستماع إلى الموسيقى أثناء عرض الشريحة، إذا كان القرص يحتوي على ملفات موسيقى وصور معًا.<br>استخدم ♦ ♦ ♦ لتميز <sub>ز</sub>مز ( أث<sup>ني</sup>اء عرض الشريحة، إذا كان القرص يحتوي على ملفات موسيقى وصور معًا.

#### **مشاهدة صورة مكبرة**

في الوقت الذي يتم فيه عرض إحدي الصور في عرض ملء الشاشة، اضغط على **ZOOM (**تكبير) بشكل متكرر<br>لتحديد وضع التكبير. يمكنك التنقل خلال الصورة المكبرة باستخدام أزرار **⊲ له V ه**ي اضغط **CLEAR**<br>(مسح) للخروج.

#### **متطلب ملف الصور**

يقتصر ملف JPEG المتوافق مع هذه الوحدة على ما يلي:

- إمتدادات الملف: ".jpg"
- مقاس الصورة: يوصى بأقل من ٢ ميجا بايت
- RW/R-CD، تنسيق ISO :٩٦٦٠RW/R±DVD
- الحد الأقصى للملفات/المجلد: أقل من ٦٠٠ (الرقم الإجمالي للملفات والمجلدات)

## **استخدام Karaoke) الطراز 487DV فقط)**

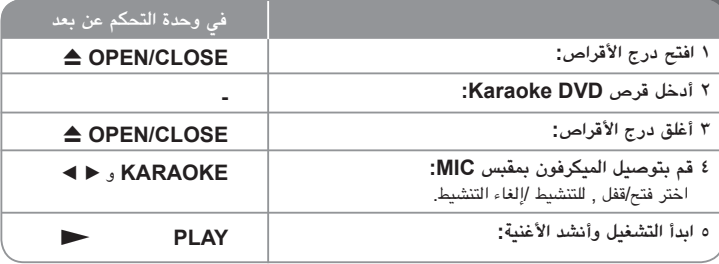

## **استخدام Karaoke - يمكنك فعل المزيد**

#### **اضبط إعدادات قائمة Karaoke**

اضغط على **KARAOKE** لعرض القائمة karaoke. استخدم vV لتحديد أحد الخيارات ثم اضغط على b أو B لضبط قيمة الخيار المحدد. **ECHO) صدى الصوت) –** يمكنك ضبط مستوى صوت صدى الصوت. **MELODY) نغم) –** إذا كنت تريد أن تغني مع كورال خلفي أو أوركسترا غير مصحوبة بنغمة موجه صوتية، فاضبط MELODY) نغم) على Off) إيقاف التشغيل).

**VOICE) صوت) –** إذا كنت تريد أن تغني بلحن ثنائي مع مغني karaoke مسجل، فاختر الصوت الذي تريده.

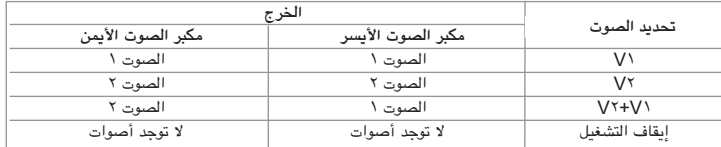

KEY) النغمة المميزة) – يمكنك تغيير النغمة المميزة.

EFFECT) تأثير) – يمكنك استخدام تأثيرات خاصة.

(OFF)إيقاف تشغيل) T Flanger)تقطيع) T Chorus)لازمة الأغنية) T Tremolo T Vibrato

#### **ملاحظات على Karaoke**

- ناقل الصوت «الميكروفون» يعمل إذا كان في الوضع [ON[.
- في حالة عدم استخدام الميكروفون، إضغط على KARAOKE لضبط الميكروفون على وضع إيقاف التشغيل [OFF[.
	- لا تعمل وظائف ميزة karaoke إلا مع الأقراص التي تتوافق مع karaoke.
		- لمزيد من التفاصيل، راجع التعليمات المرفقة مع القرص.
- قد تكون قائمتي VOICE) الصوت) وMELODY) النغم) غير متاحتين في بعض أقراص karaoke.
- هناك إخراج صوت للميكروفون مع ضبط PCM على OUTPUT AUDIO DIGITAL) خرج الصوت الرقمي).
	- قد لا يعمل خيار karaoke ويتوقف ذلك على القرص.

## **التسجيل المباشر من USB) الطراز 487DV482/DV فقط)**

صل مشغل Flash USB بالوحدة قبل التسجيل. قم بتهيئة الخيار [Bitrate REC [كما هو مطلوب. (انظر صفحة ٨)

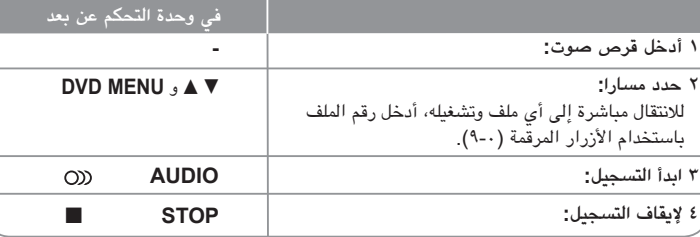

#### **الوضع القابل للتسجيل**

يمكنك تسجيل مسارا واحدا مطلوبا أو كل المسارات في قرص الصوت على مشغل Flash USB.

- لتسجيل مسار: اضغط على AUDIO في وضع التشغيل أو الإيقاف المؤقت أو استمر في وضع الإيقاف.
	- لتسجيل قرص: اضغط على AUDIO في وضع الإيقاف الكامل.
- لتسجيل قائمة برنامج: في وضع الإيقاف، اضغط على AUDIO بعد اختيار مسار في قائمة البرنامج.

#### **ملاحظات على التسجيل المباشر من USB**

- يتوافر التسجيل فقط لمسارات قرص الصوت.
- إذا استخدمت هذه الوظيفة، سيتم إنشاء مجلد «REC\_CD «تلقائيا في مشغل Flash USB ثم يتم حفظ ملف(ملفات) الموسيقى فيه.
- إذا قمت بإزالة محرك فلاشة USB أو تشغيل أو إيقاف تشغيل الوحدة أثناء التسجيل فإن ذلك يمكن أن يتسبب في العطل.
	- لا يوجد صوت أثناء التسجيل.
- إذا كانت المساحة المتبقية على مشغل Flash USB غير كافية، فلن يتوافر التسجيل. لزيادة المساحة الخالية، احذف الملفات فيه باستخدام جهاز الكمبيوتر.
	- لا يمكن تسجيل قرص G-CD أو أقراص الصوت.
- لا يتم دعم مشغل الأقراص الثابتة وقارئ البطاقات المتعددة، USB متعدد الأقسام، والمشغل المقفول، مشغل 3MP.
	- يمكنك إعداد سرعة التسجيل بالضغط عل «صوت» أثناء التسجيل المباشر على USB. - المسار 1X : أثناء التسجيل بالسرعة العادية يمكنك سماع الموسيقى. - المسار 4X: أثناء التسجيل بالسرعة X4 لا يمكنك سماع الموسيقى.
		- تنسيق التسجيل: ملف 3MP
	- أحجام البيانات «rate Bit «: kbps٣٢٠ / kbps٢٥٦ / kbps١٩٢ / kbps١٦٠ / kbps١٢٨
		- الحد الأقصى للملفات/المجلد: أقل من ٦٠٠ (الرقم الإجمالي للملفات والمجلدات)

إن القيام بعمل نسخ غير مصرح بها من المواد المحمية ضد النسخ، بما في ذلك برامج الكمبيوتر والملفات والنشرات والتسجيلات الصوتية يعتبر انتهاكا لحقوق الطبع والنشر ويشكل جريمة جنائية. يجب عدم استخدام الجهاز في مثل هذه الأغراض. **تحمل المسئولية**

**واحترم حقوق الطبع**

## **استخدام محرك ذاكرة الفلاش USB (الطراز 487DV482/DV فقط)**

يمكنك تشغيل ملفات DivX/JPEG/WMA3/MP في قرص فلاش USB الإصدار .١٫١/٢٫٠

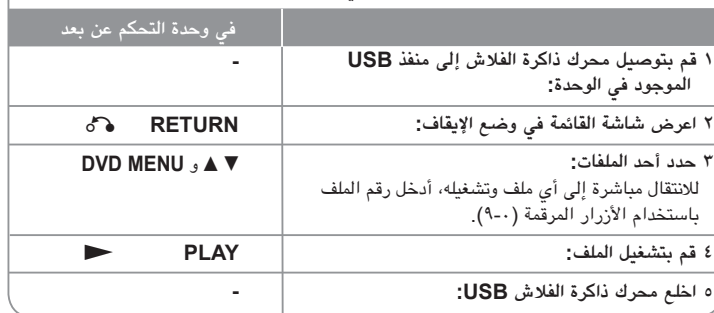

#### **ملاحظات على محرك ذاكرة الفلاش USB**

- يمكنك التبديل بين USB وDISC عن طريق الضغط على (O (**RETURN**) الرجوع) فقط في وضع الإيقاف.
	- لا تخلع جهاز USB أثناء التشغيل.
	- ينصح بأخذ الاحتياطات المعتادة لمنع فقد البيانات.
- إذا كنت تستخدم كابل استطالة USB أو لوحة توصيل HUB USB، فقد لا يتم التعرف على جهاز USB.
	- يمكن تشغيل ملفات الموسيقى (WMA3/MP (وملفات الصور (JPEG (وملفات DivX. للحصول على التفاصيل الخاصة بعمليات كل ملف، راجع الصفحات المتعلقة بذلك.
		- لا يتم دعم هذه الوحدة عندما يصل إجمالي عدد الملفات إلى ما يزيد عن ٦٠٠ ًملفا.
- معدل البت: ضمن ٨ –٣٢٠ كيلو بت في الثانية (3MP(، ضمن ٣٢ ١٩٢ كيلو بت في الثانية (WMA(، أقل من ٤ ميجا بت لكل ثانية (ملف DivX(
	- لا تدعم وظيفة USB لهذه الوحدة جميع أنواع أجهزة USB.
		- لا يتم دعم الكاميرا الرقمية والهاتف المحمول.
- منفذ يوإس بي USB الخاص بالوحدة لا يمكن توصيله بجهاز الكمبيوتر. لا يمكن أستخدام هذه الوحدة كجهاز للتخزين.

# **رموز اللغة**

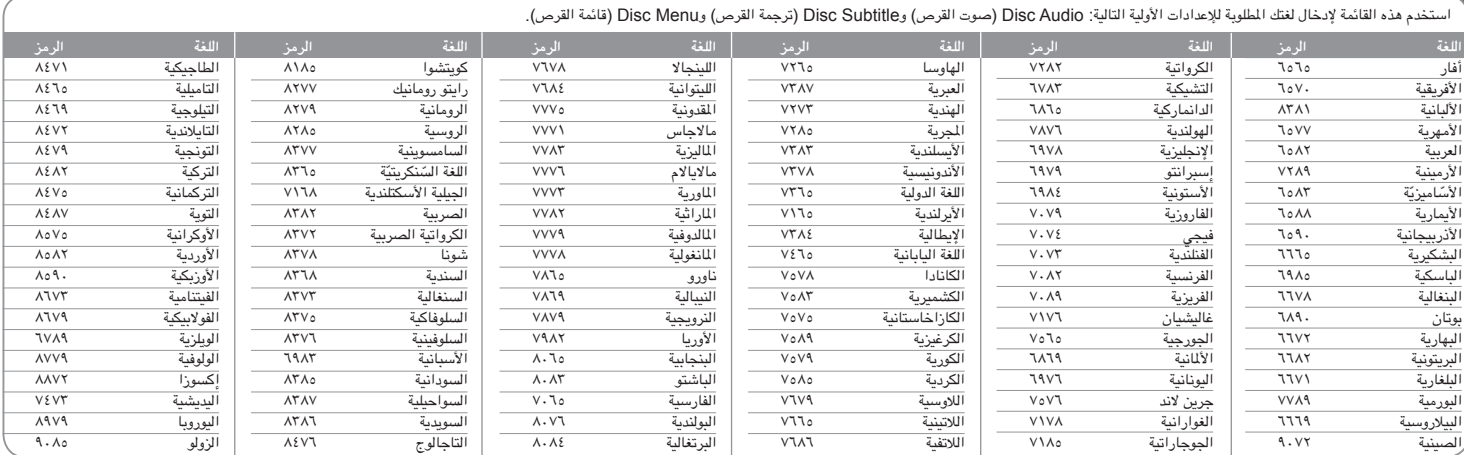

# **رموز المنطقة**

 $\begin{picture}(220,20) \put(0,0){\dashbox{0.5}(5,0){ }} \thicklines \put(0,0){\dashbox{0.5}(5,0){ }} \thicklines \put(0,0){\dashbox{0.5}(5,0){ }} \thicklines \put(0,0){\dashbox{0.5}(5,0){ }} \thicklines \put(0,0){\dashbox{0.5}(5,0){ }} \thicklines \put(0,0){\dashbox{0.5}(5,0){ }} \thicklines \put(0,0){\dashbox{0.5}(5,0){ }} \thicklines \put(0,0){\dashbox{0.5}(5,0){ }} \thicklines \put(0,0){\dashbox{0.5}(5$ 

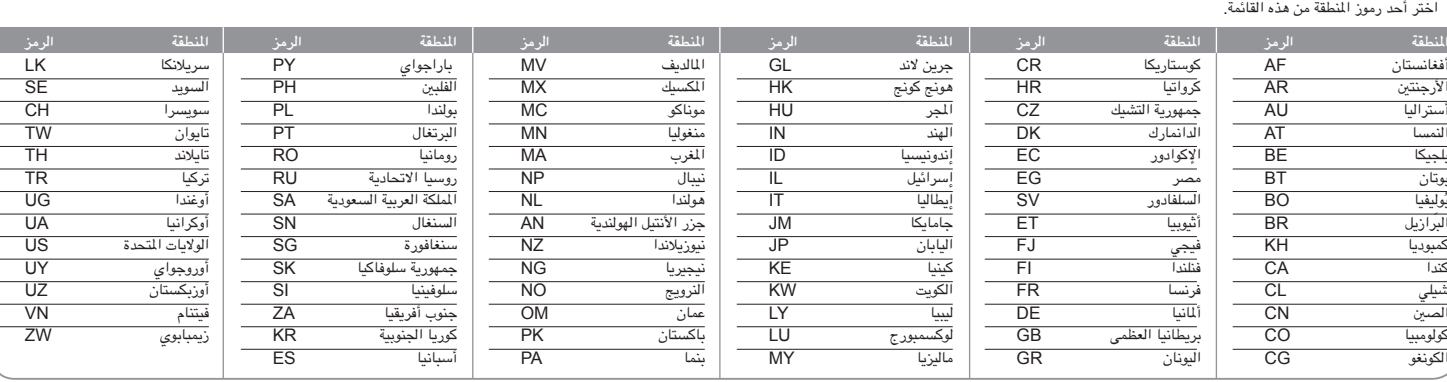

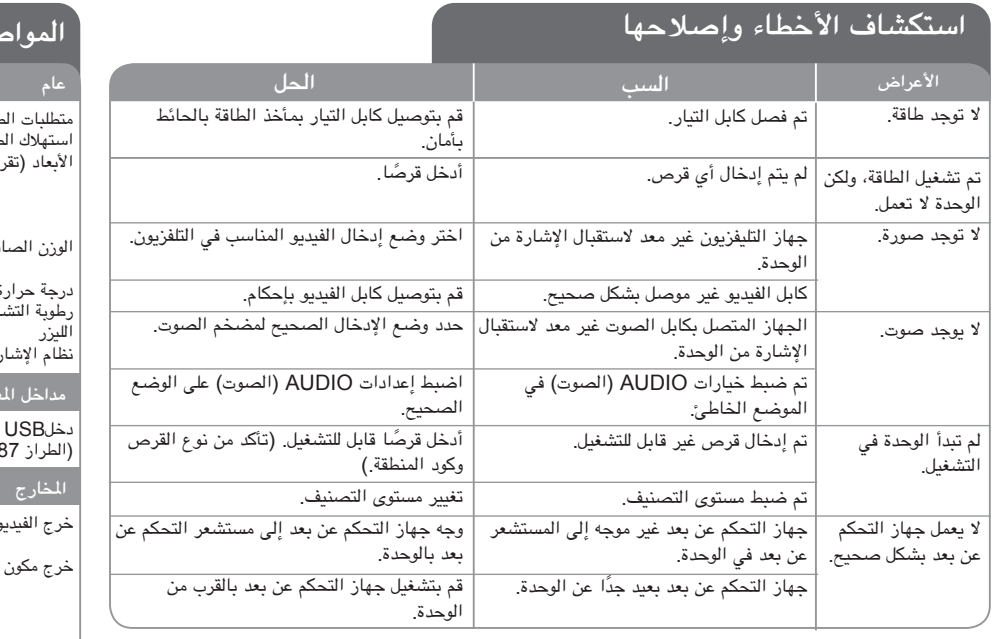

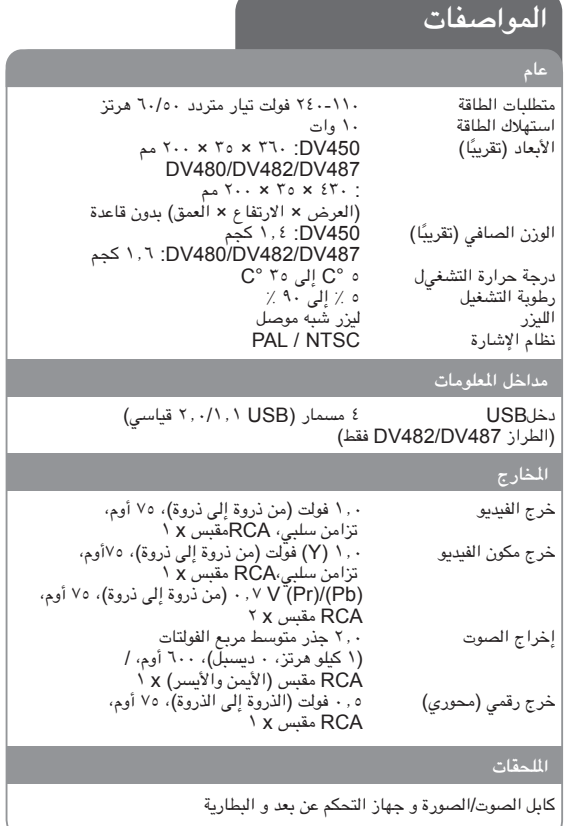

and the control of the control of the control of the control of the control of

**هذه التصميمات والمواصفات عرضة للتغيير بدون إشعار مسبق.**